## eOffice Web Application Address: vznm.eoffice.ap.gov.in

Step1: login Id: (Each employee was provided a loginID & Password for eOffice)

Step2: Password:

Step3: file management system

Step4: Receipts and files

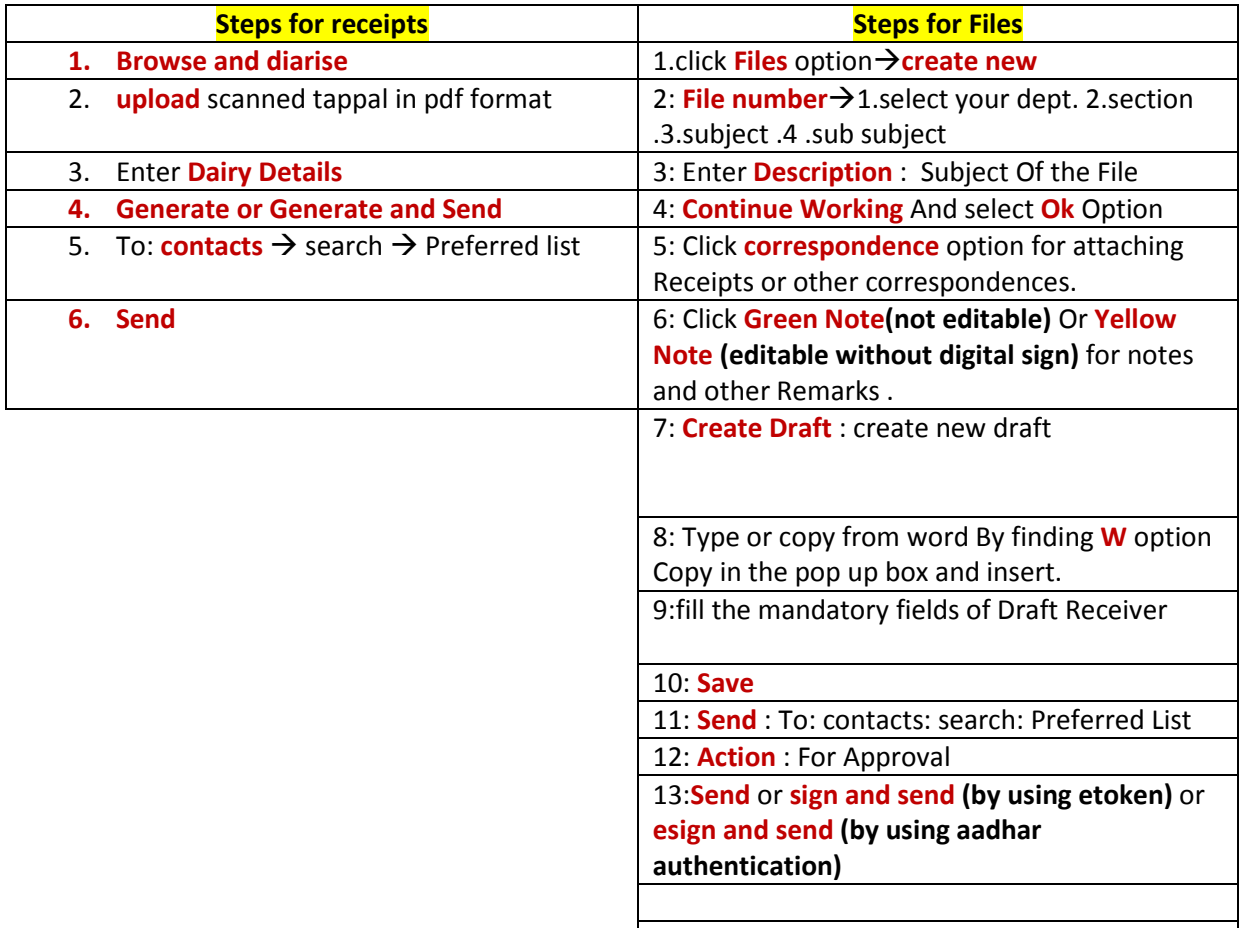

## Step5 : Sign Out

Step6: Files  $\rightarrow$  inbox

Step 7: Open Approved File

Step8: if draft is signed  $-\rightarrow$  dispatch by self (through mail sending)

Step9: More > close (For closing the file and every completed file should be closed otherwise it is shown in pending and Hence pendency of files will increase. Hence every completed file should be closed)

Step10: Remarks (File Closing Remarks to be entered)

Step11: close by clicking ok.

The following two points are one time process only.

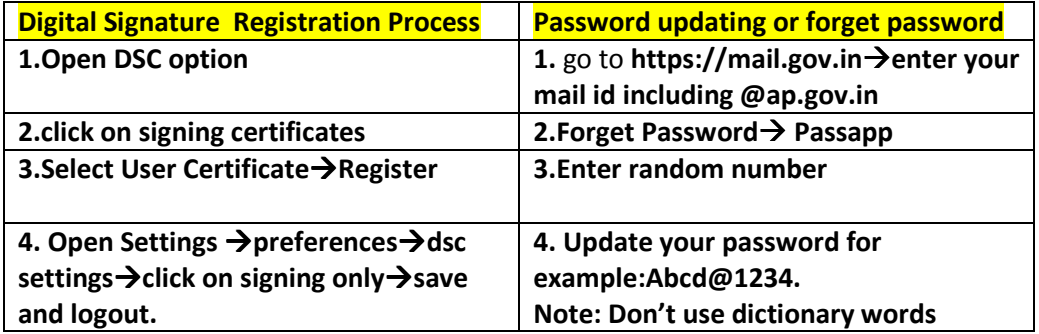